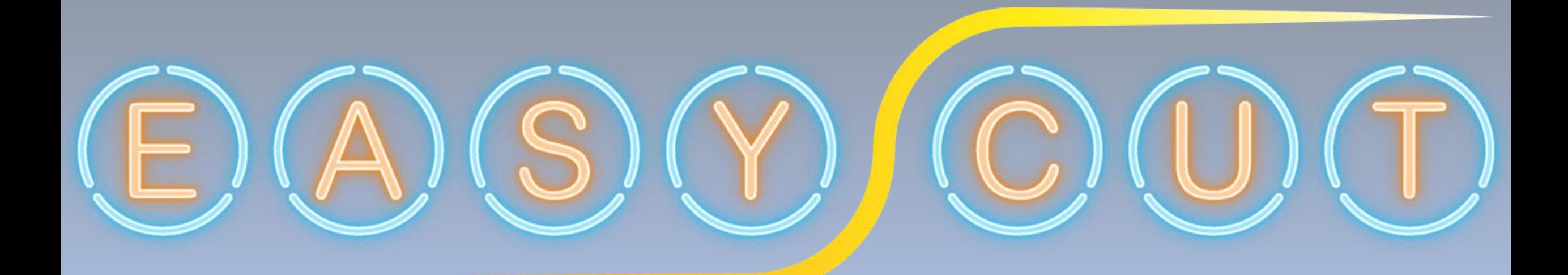

SOFTWARE PER IL NESTING LAMIERE

[www.easycutnesting.it](http://www.easycutnesting.it/)

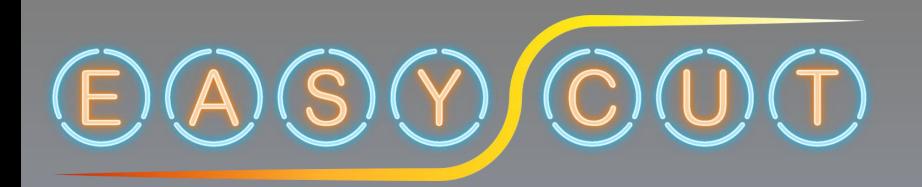

# **Programma per l'ottimizzazione di taglio lamiere**

### **Facilità**

Il software EASYCut consente in maniera automatica e veloce l'utilizzo ottimale dei fogli di lamiera di grande o piccolo formato.

Il suo algoritmi permette un risparmio significativo del materiale usato. Dopo aver definito lo stock delle lamiere, le sagome da ottimizzare, la direzione del nesting, la distanza tra le sagome e l'angolo di rotazione ammesso, la funzione di Nesting ritorna il posizionamento ottimizzato delle sagome sulle lamiere scelte. La procedura al termine dell'esecuzione evidenzierà eventuali incongruenze o superamenti di limiti riscontrati durante il calcolo del nesting. Il formato del file di disegno può essere di tipo DWG, DXF.

## **Libertà**

Al termine dell'elaborazione automatica è possibile comunque eseguire interventi manuali di modifica al risultato del nesting spostando, ruotando, ecc. una o più sagome con i comandi di Autocad. Le sagome di taglio possono essere caricate da file esterni (Dstv, Dxf, Dwg) o direttamente create in ambiente Autocad.

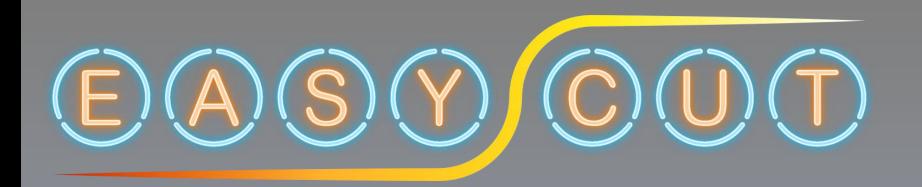

# **Programma per l'ottimizzazione di taglio lamiere**

### **Smart**

Per mezzo della procedura di riconoscimento del contorno, viene definito lo spessore, il senso di percorrenza e la compensazione di taglio, oltre alla commessa, fase e nome della sagoma. Il software dispone di un potente editing dinamico della sagoma, in qualsiasi momento possono essere modificati gli attributi le caratteristiche del contorno. Altra importante caratteristica è la verifica della sovrapposizione degli spigoli della sagoma. Il software dispone di un modulo di reportistica e schedulazione con codice a barre sviluppato in HTML adatto all'utilizzo a bordo macchina per il carico e scarico lavoro.

## **Grafica**

Sviluppata sul motore grafico Autocad, produce Dwg nativi.

Il software è stato testato su Autocad 2007 Eng (32/64bit) e 2019 Ita/Eng (64bit) su sistema operativo Windows 7 Professional e Windows 10, sviluppato in linguaggio Autolisp completamente sorgente (open source)

## **Completamente Gratuito**

Il programma nasce dalla passione e dall'esperienza di lavoro.

### **Programma per l'ottimizzazione di taglio lamiere** C:\EasyCut\Bin\Utility.lsp - Notepad++  $\Box$ × File Modifica Cerca Visualizza Formato Linguaggio Configurazione Strumenti Macro Esegui Plugin Finestra ? Codice «open source»Χ Linguaggio Configurazione Strument  $\gg$ **E** 色 Ta. Nesting Isp **X | El** TraceShape Isp X | El GeoCut.dcl X | El Cut Isp X | El Utility Isp X | El Utility Lee Mac.Isp X | El MenuEc.Isp X | El Gu 347 Nesting Isp  $\boxtimes$  TraceShape Isp  $\boxtimes$  E GeoCut.dcl  $\boxtimes$  E Cut Isp  $\boxtimes$  E Utility Isp  $\boxtimes$ [ (defun BooleanShape (Enamel Action Ename2 / Gol Go2 EnameRegionl EnameRegion2 Rtnl Rtn2 Rtn) 348 919 (setq pos pre pos att) 349 920  $(setq Num (1+ Num))$ 350 :acUnion  $\Omega$ 921 351 ; acIntersection  $\mathbf{I}$ 922 352 :acSubtraction  $\overline{2}$ 923 (if Rtn (setq MaxMin (UcsBoundingBoxLstEname Rtn| 353 924 354 (if (and (= (type Enamel) 'ENAME) (= (type Ename2) 'ENAME) Action) 舌 925 355 (progn 926 舌 356 **(cond)** 927 (list MaxMin Rtn) 甴 357 ((= (vlax-get-property (vlax-ename->vla-object Enamel) 'ObjectName) "AcDbPoly 928 亡 358  $(if (= (vla-qet-closed (vlaw-ename->vla-object Ename)))$  :  $vlaw-true)$ 929 359 (seta Gol T) 930 [Gefun GetTextLengthDim (EnameDimension / SampleText GetValu 360 931 BoxText LengthText 361 932 362 ((= (vlax-get-property (vlax-ename->vla-object Enamel) 'ObjectName) "AcDbCirc 933 (defun SampleText (EnameDimension / ObjDim DimStyle Heig 363 (setq Gol T) 934 364 935 (vlax-ename->vla-object EnameDimens 365 (setq ObjDim 936 (setq DimStyle (vla-qet-textstyle ObjDim)) 366 937 (setq HeightText (vla-get-textheight ObjDim)) 367 **(cond)** 938 (setq ScaleText (vla-get-scalefactor ObjDim)) Ė 368 ((= (vlax-get-property (vlax-ename->vla-object Ename2) 'ObjectName) "AcDbPoly 939 (setq WidthText (cdr (assoc 41 (tblsearch "style" Ė וום 369 (if (= (vla-get-closed (vlax-ename->vla-object Ename2)) :vlax-true) 940 370  $(setq Go2 T)$ 941 (setq ValueDimension (GetValueDimension EnameDimensi| 371 942 (setq Text (MakeText ValueDimension (\* HeightText Sc| 372 943 (setq BoxText (textbox (entget Text))) 373 ((= (vlax-get-property (vlax-ename->vla-object Ename2) 'ObjectName) "AcDbCirc 944 (entdel Text) 374  $(setq Go2 T)$ 945 **BoxText** 375 946 376 947 377 948 (defun GetValueDimension (EnameDimension / EntData BlkEn)  $\epsilon$  $\rightarrow$ 949  $\checkmark$ length: 29.315 lines: 1.166 Ln: 292 Col: 21 Sel: 13 | 1 Windows (CR LF) UTF-8-BOM **INS** length: 90.098 lines: 2.731 Ln: 928 Col: 2 Sel: 0|0 **INS** Windows (CR LF) UTF-8

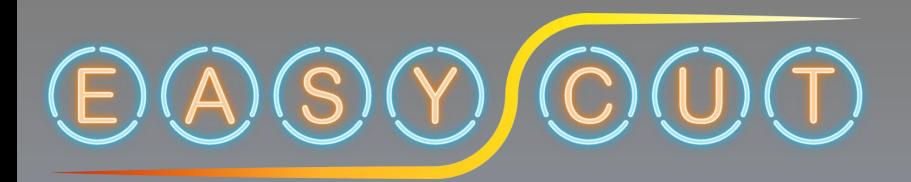

# **Note per l'installazione del prodotto**

- 1. Collegarsi al sito [www.easycutnesting.it](http://www.easycutnesting.it/)
- 2. Selezionare Download gratuito
- 3. Nell'area Download verrà scaricato il file EasyCutDownload [nome versione].exe.7z
- 4. Estrarre il file compresso
- 5. Doppio click sul file EasyCutDownload [nome versione].exe per eseguire l'installazione
- 6. Al termine dell'installazione si aprirà il Form di verifica della presenza di Autocad, se tutto va a buon fine apparirà la seguente scritta

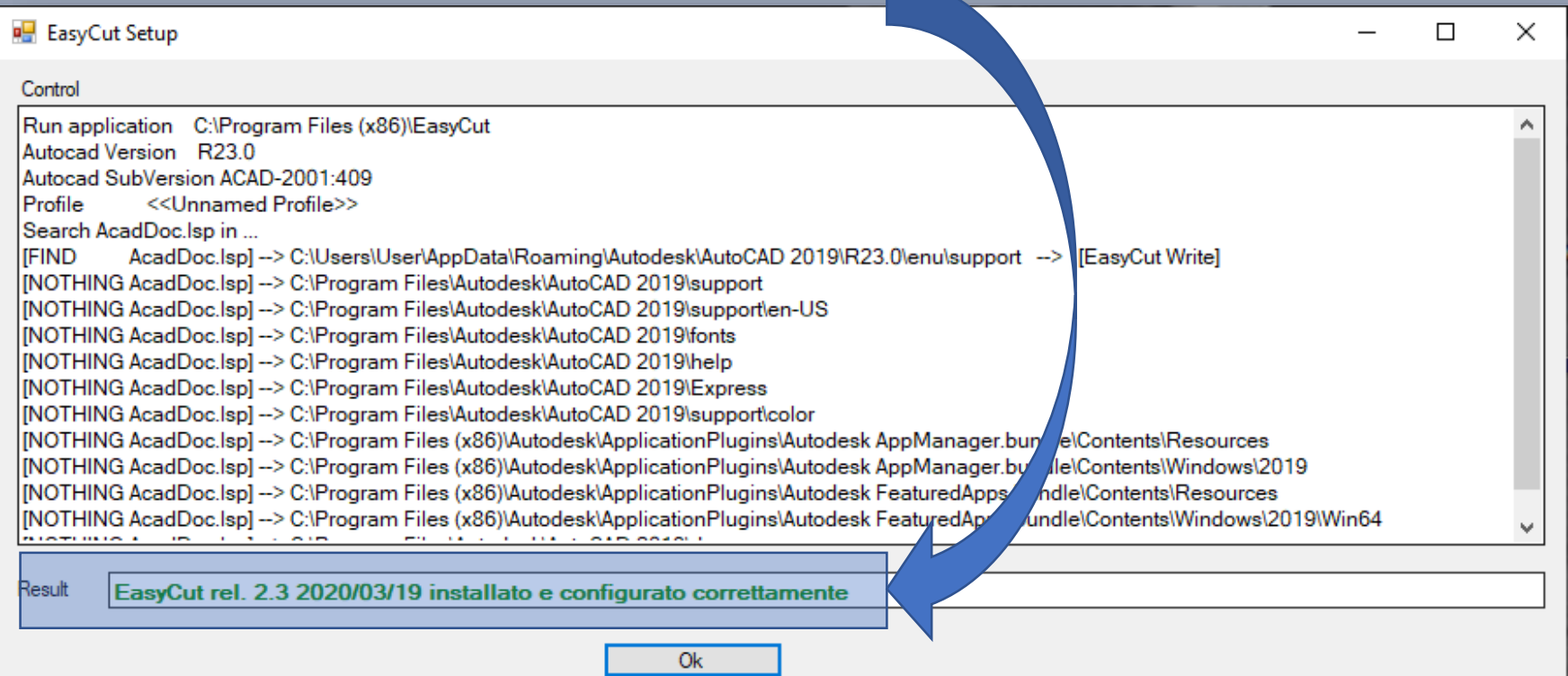

Potete scaricare questa guida informativa direttamente dal sito.

Se avete domande o suggerimenti potete lasciare un messaggio sul Form Mail del sito internet

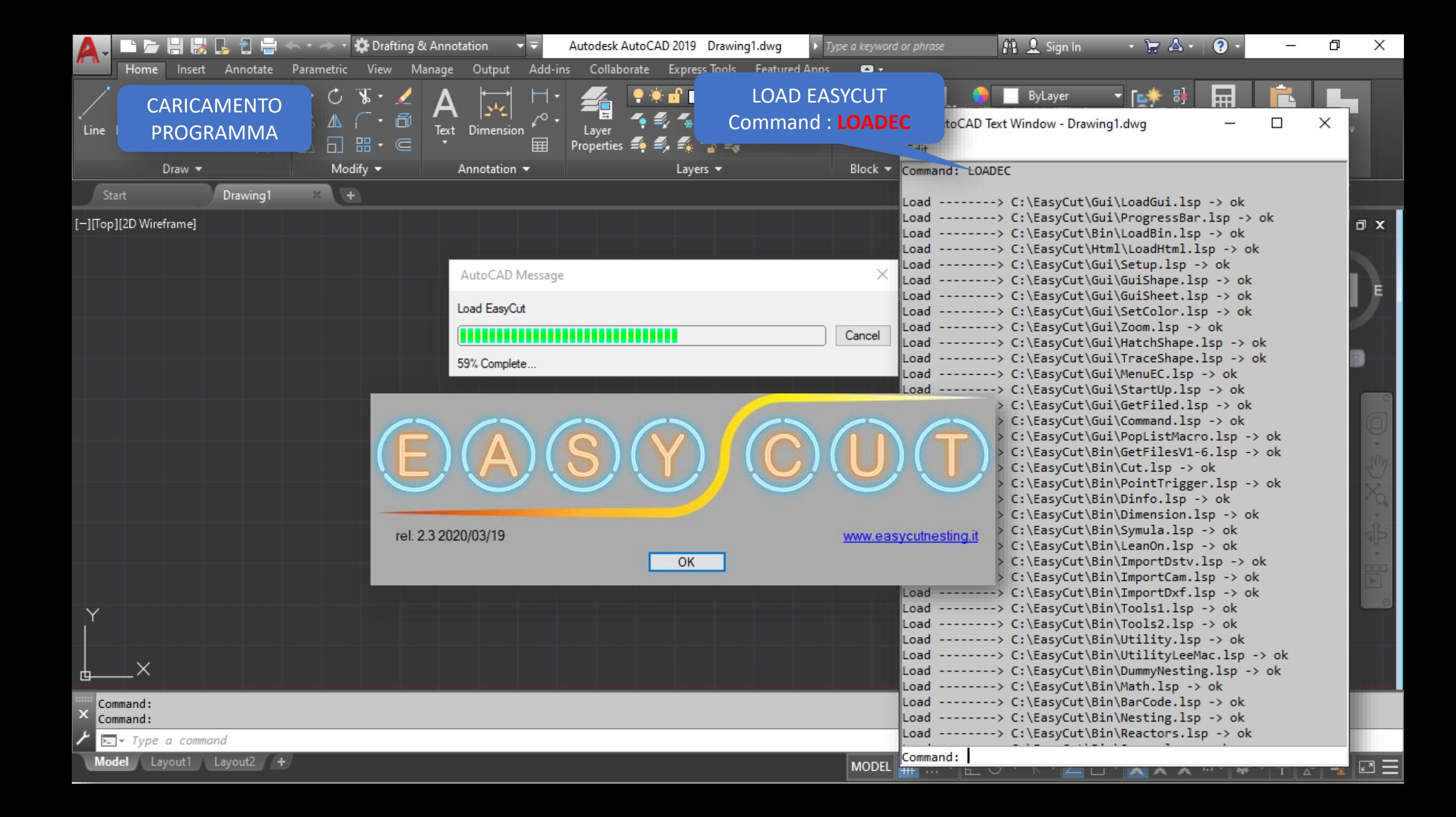

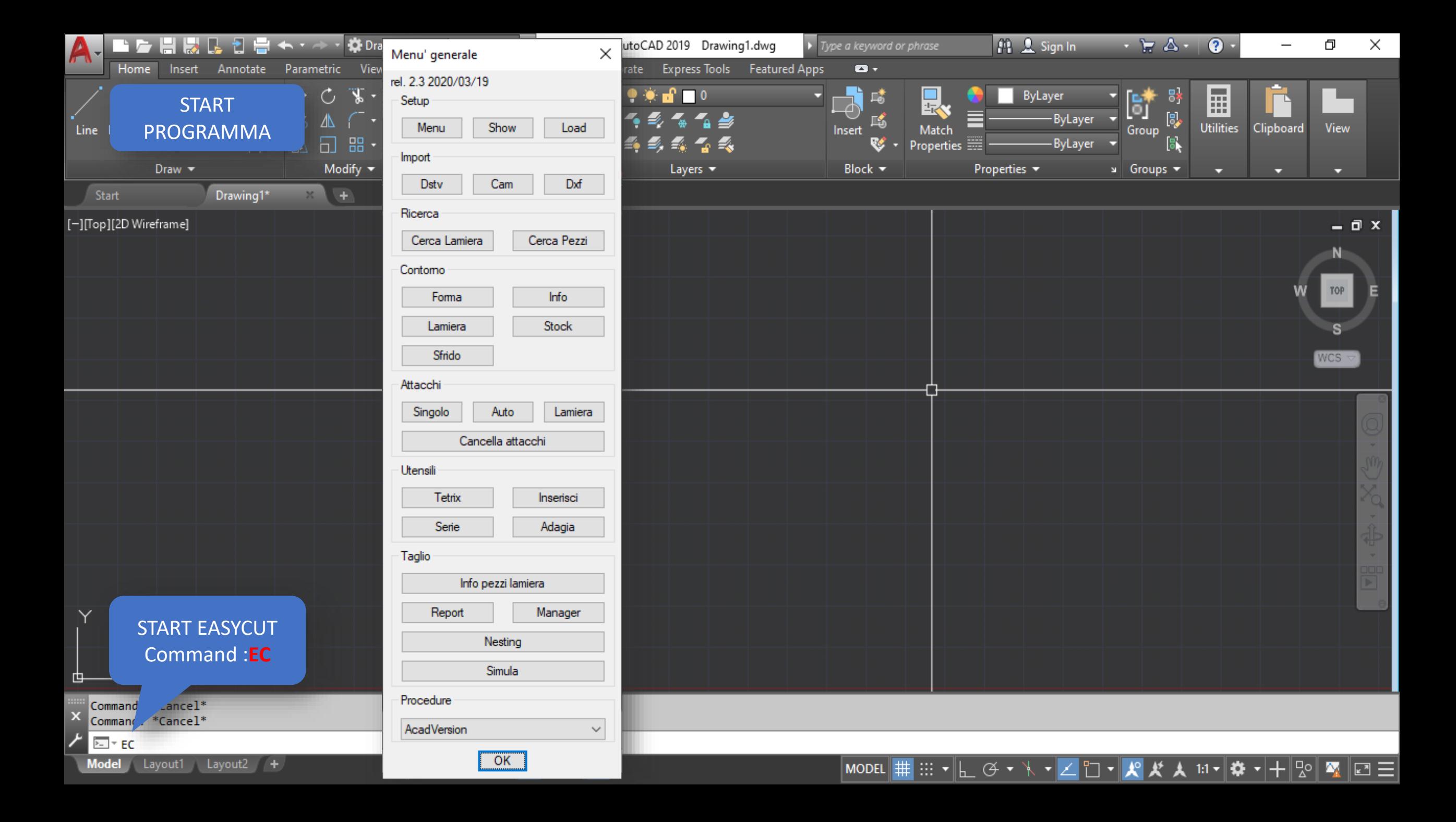

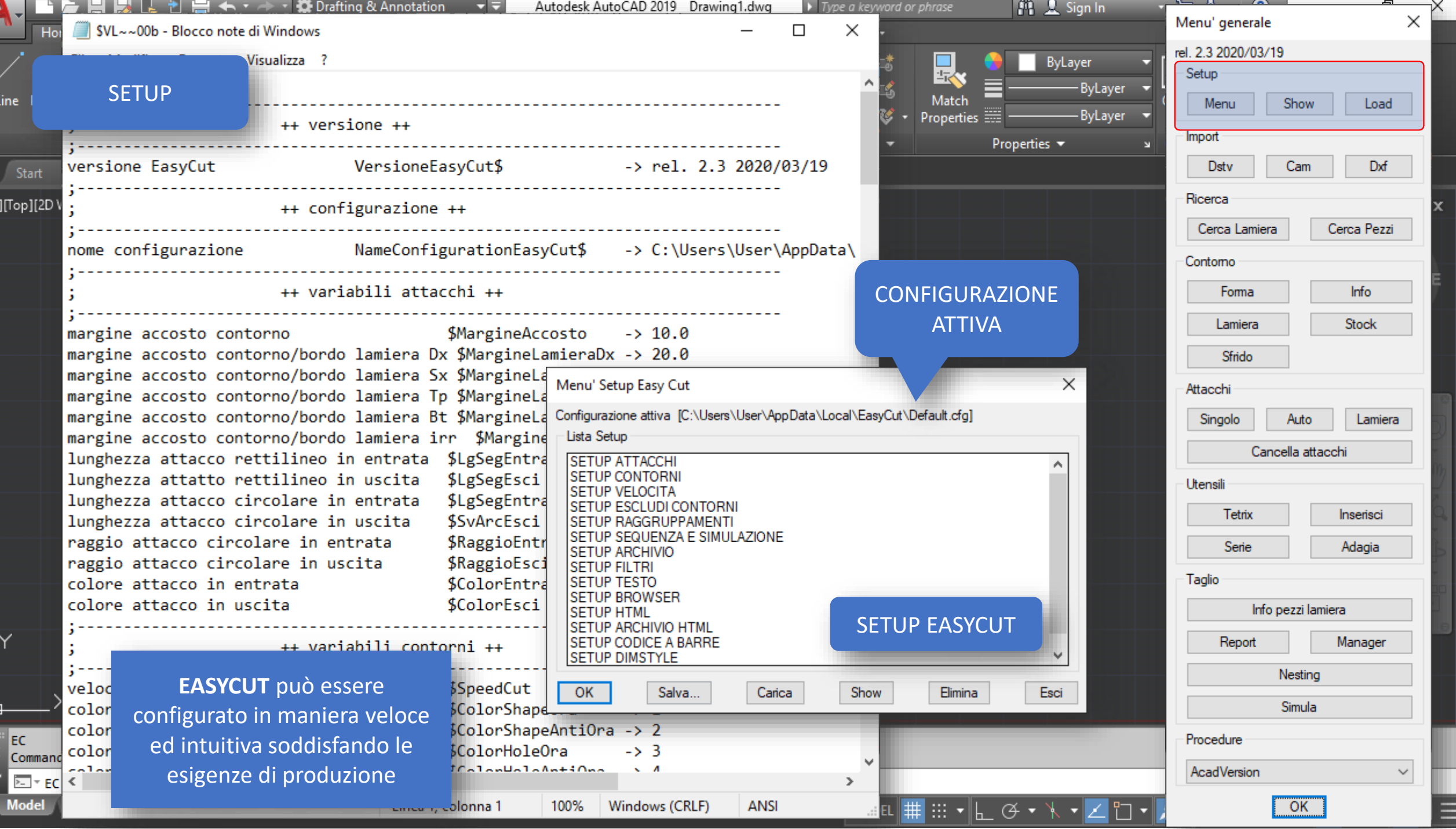

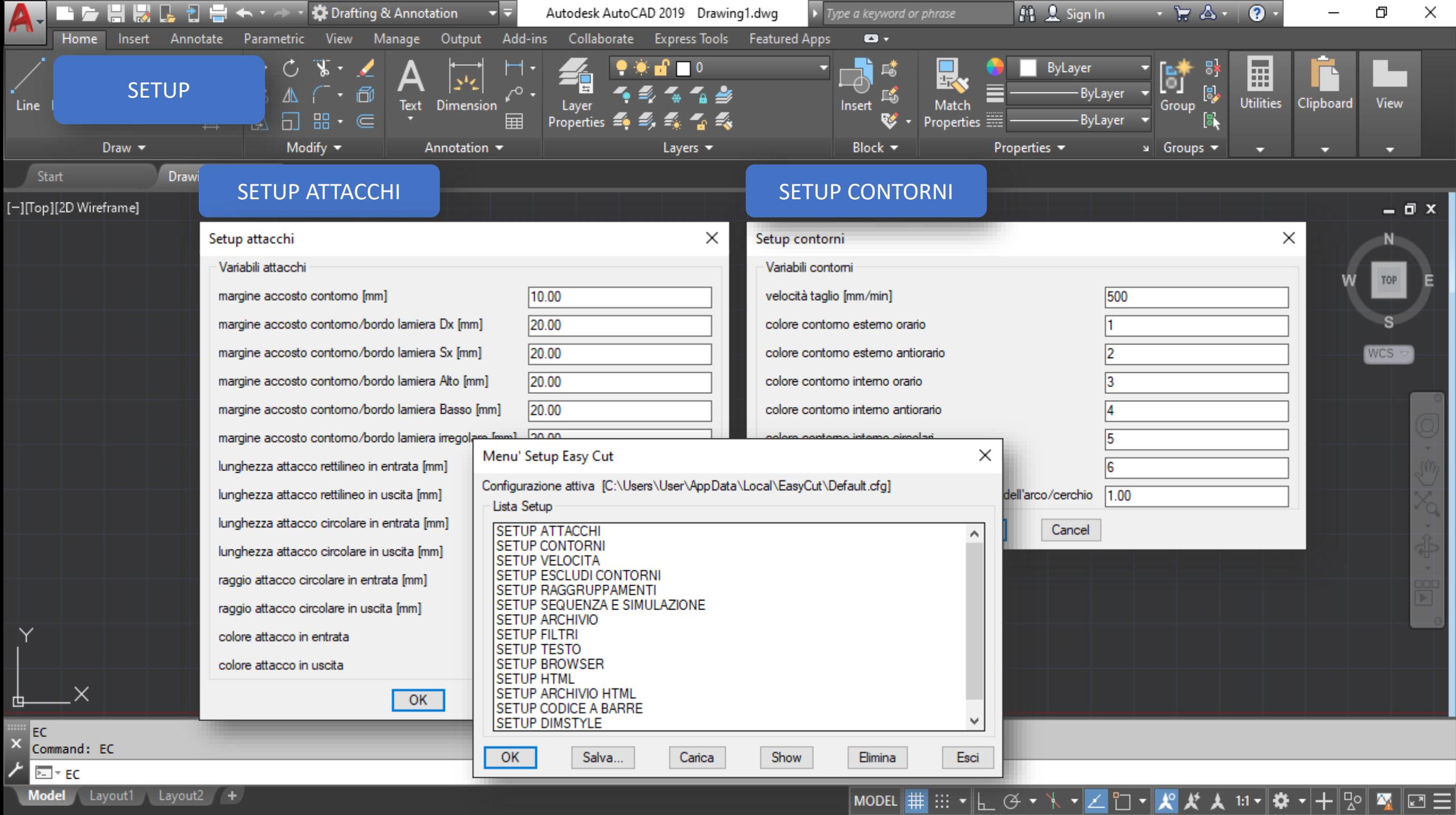

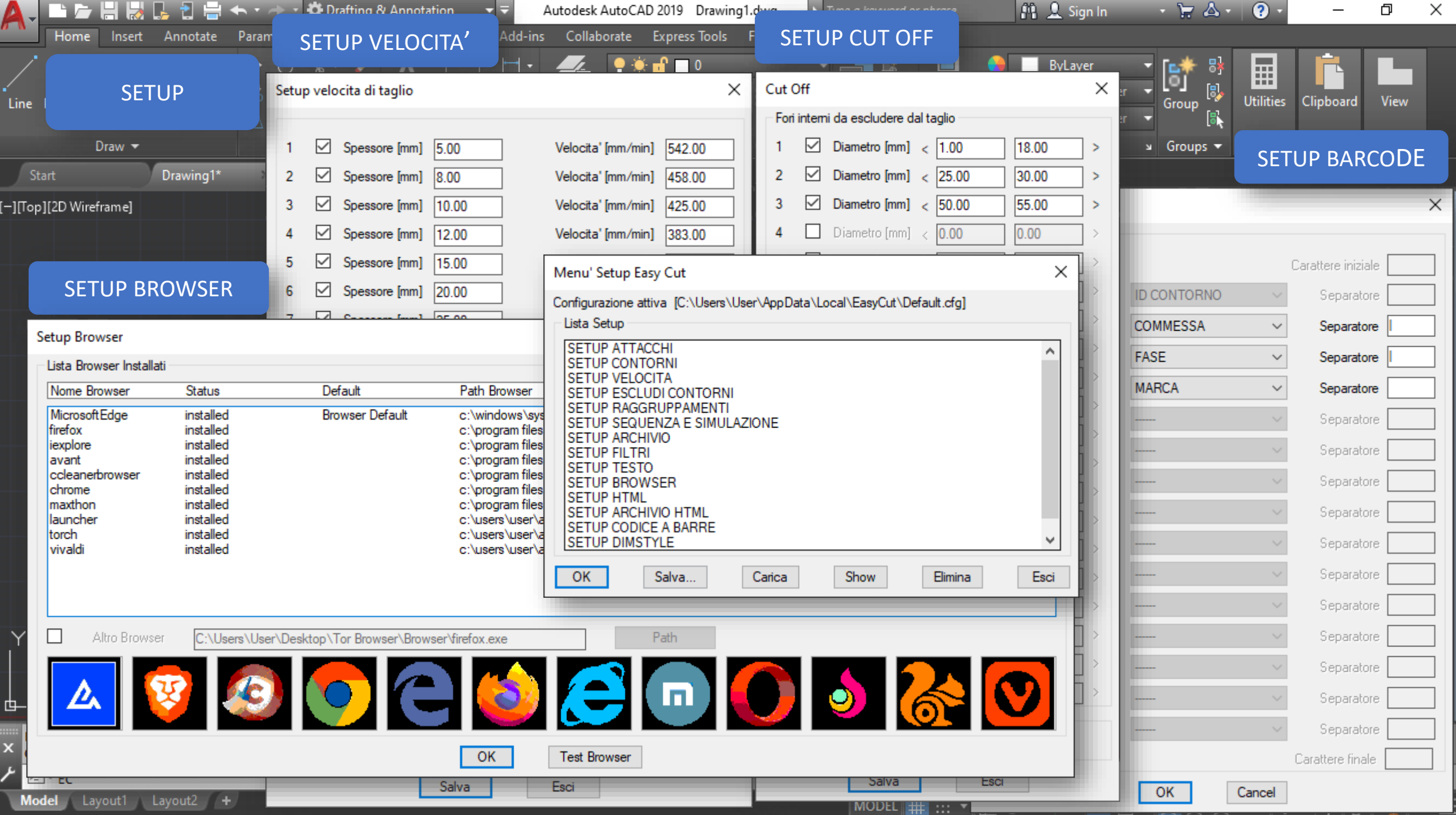

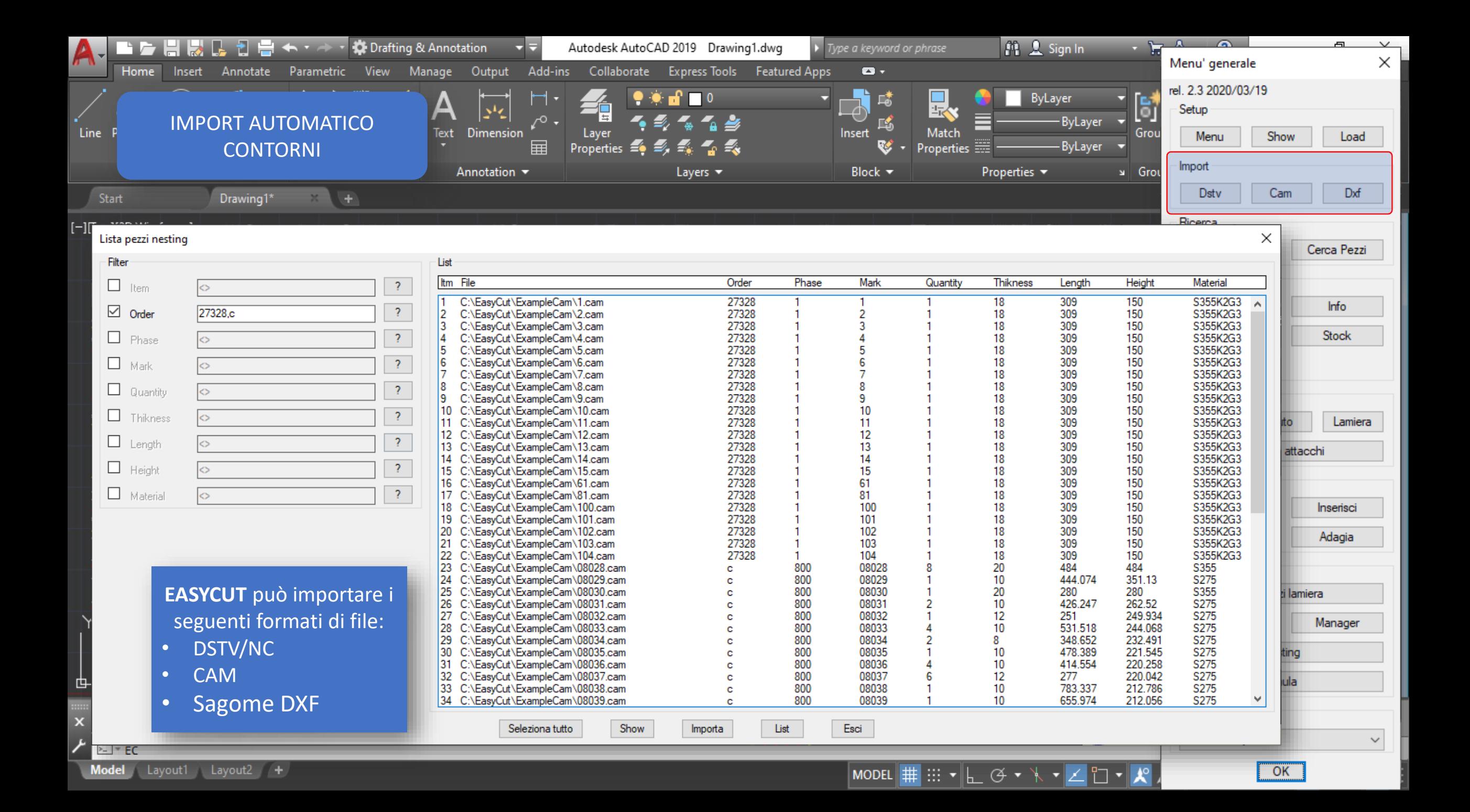

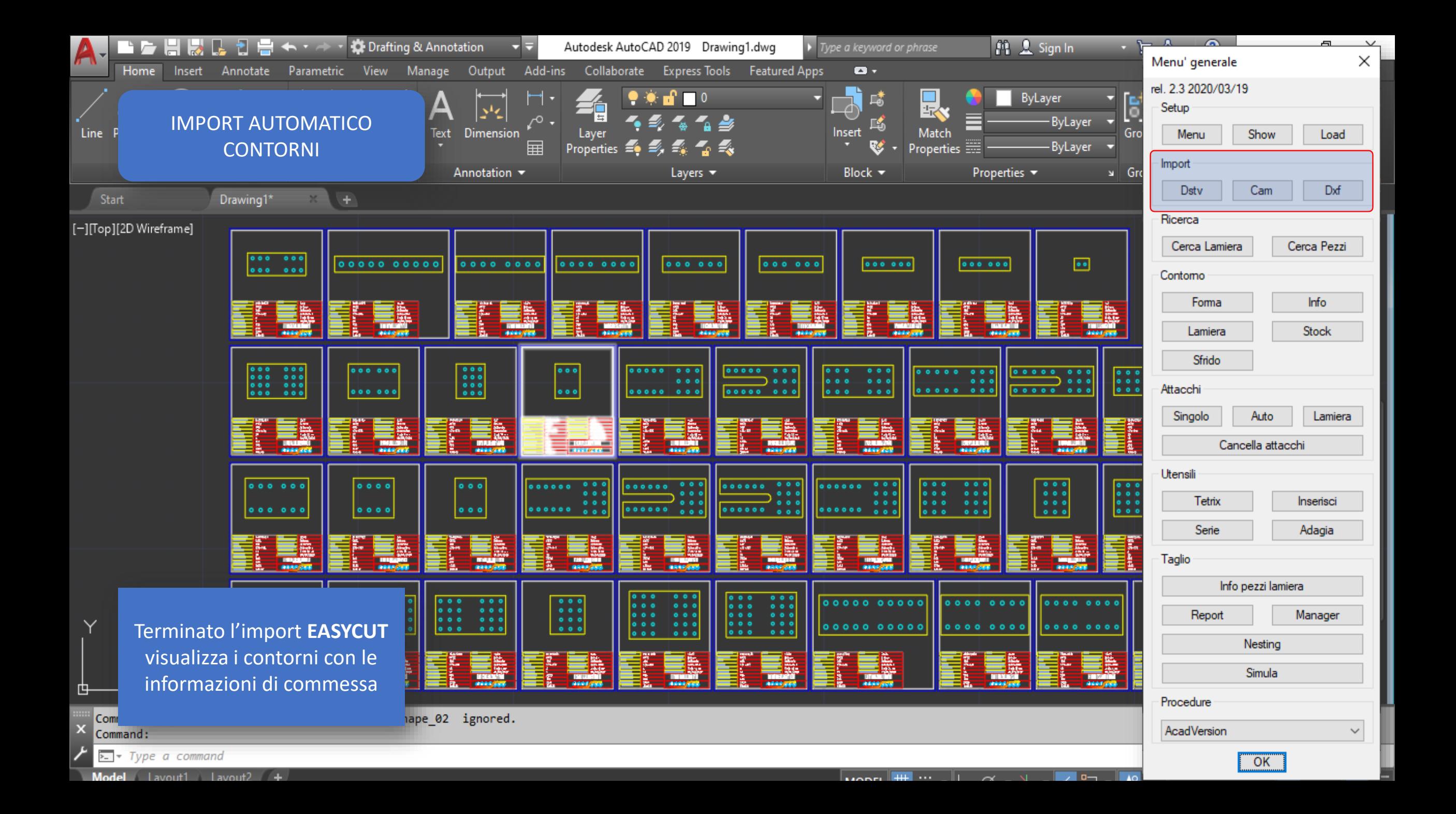

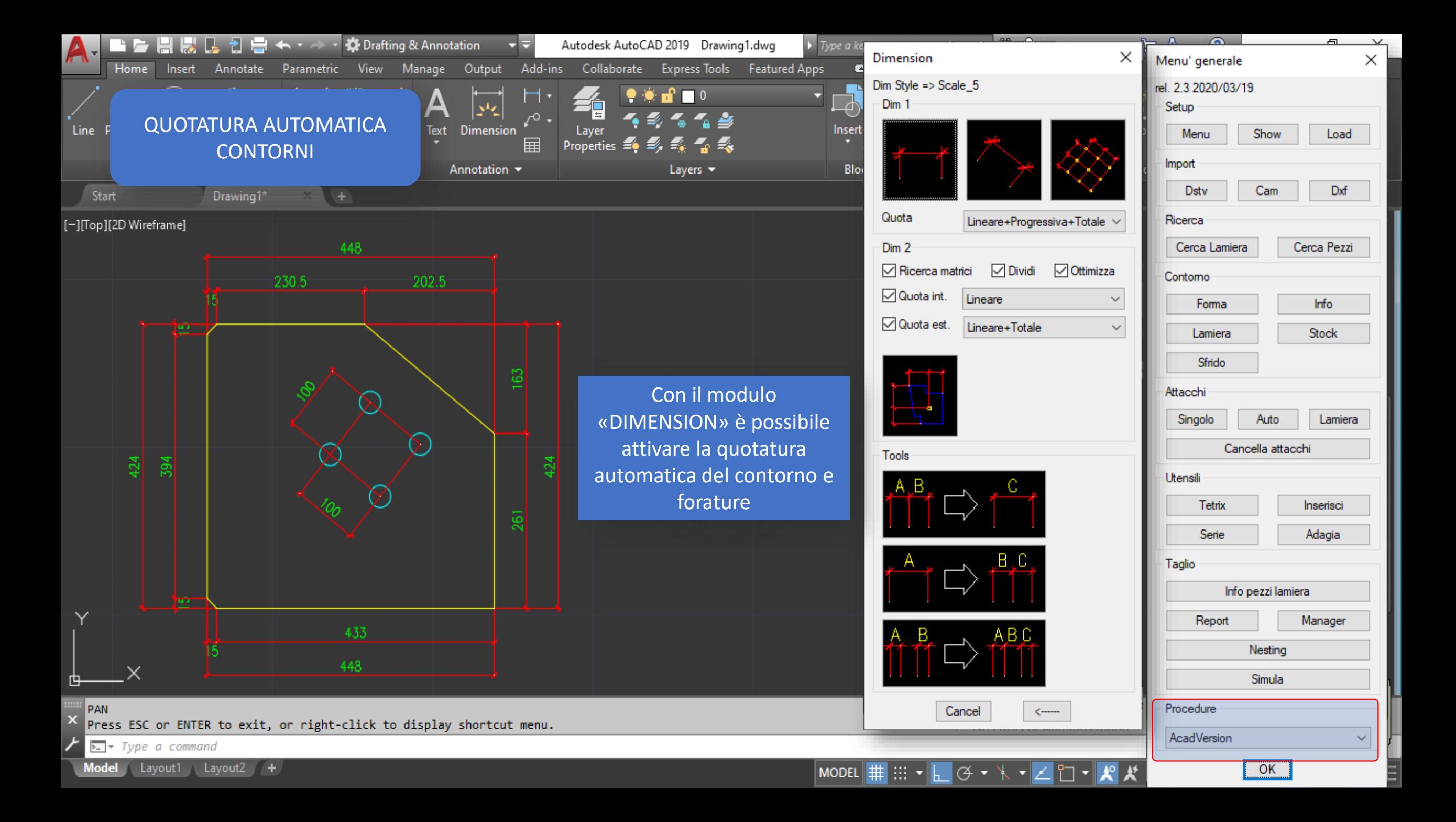

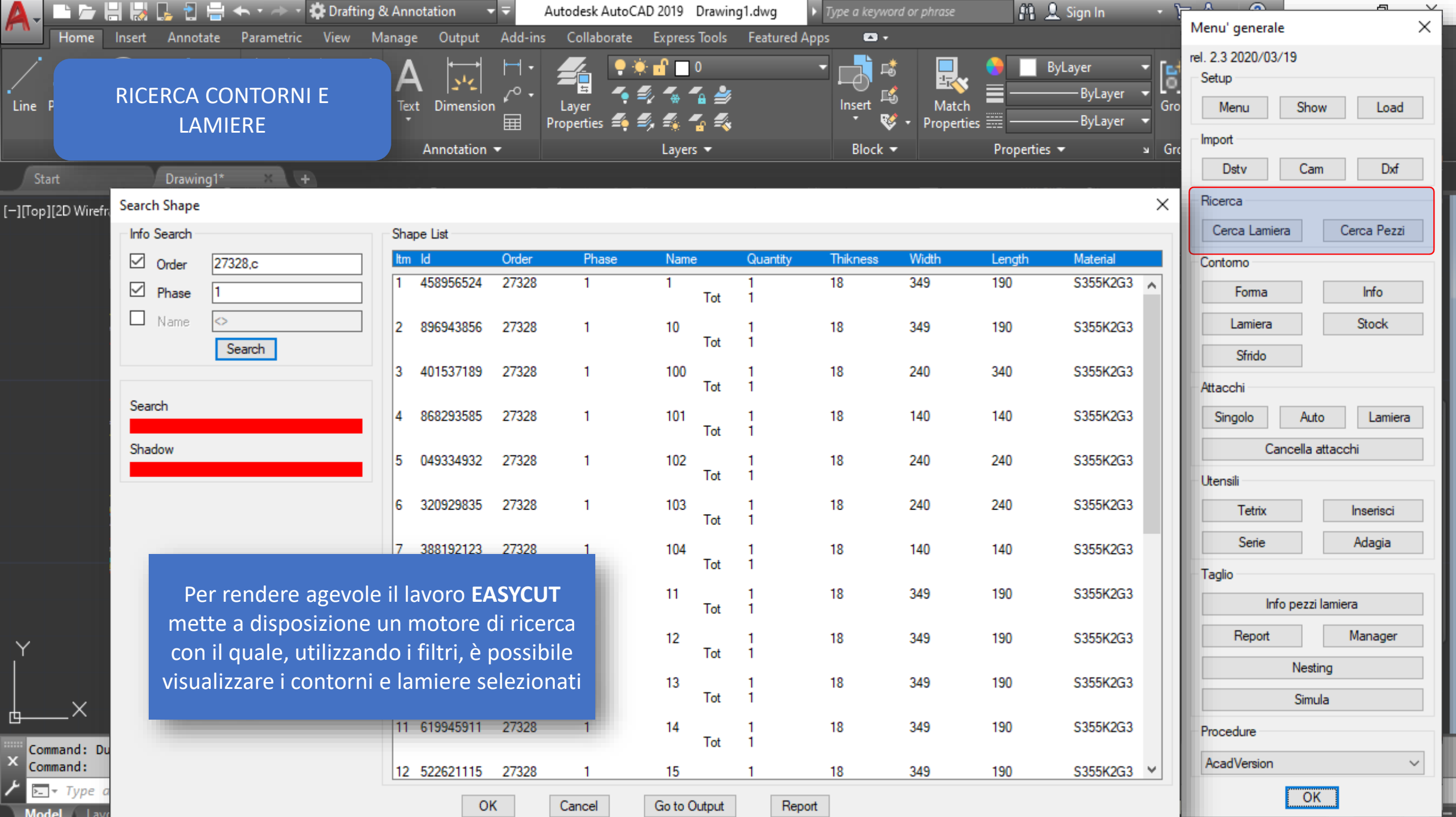

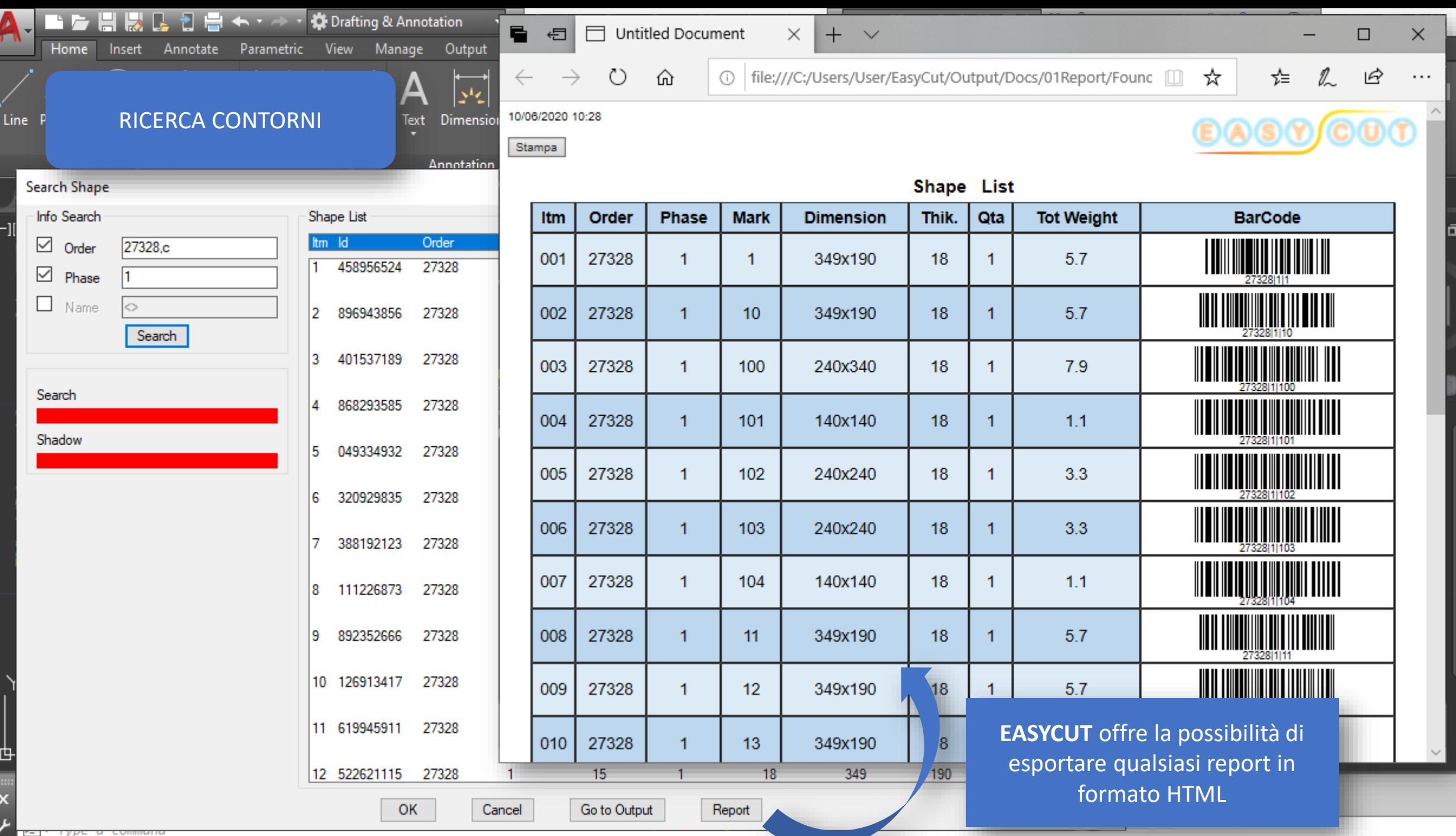

Model Lavout1 Lavout2 +

 $\times$ 

 $\mathbf{x}$ 

E

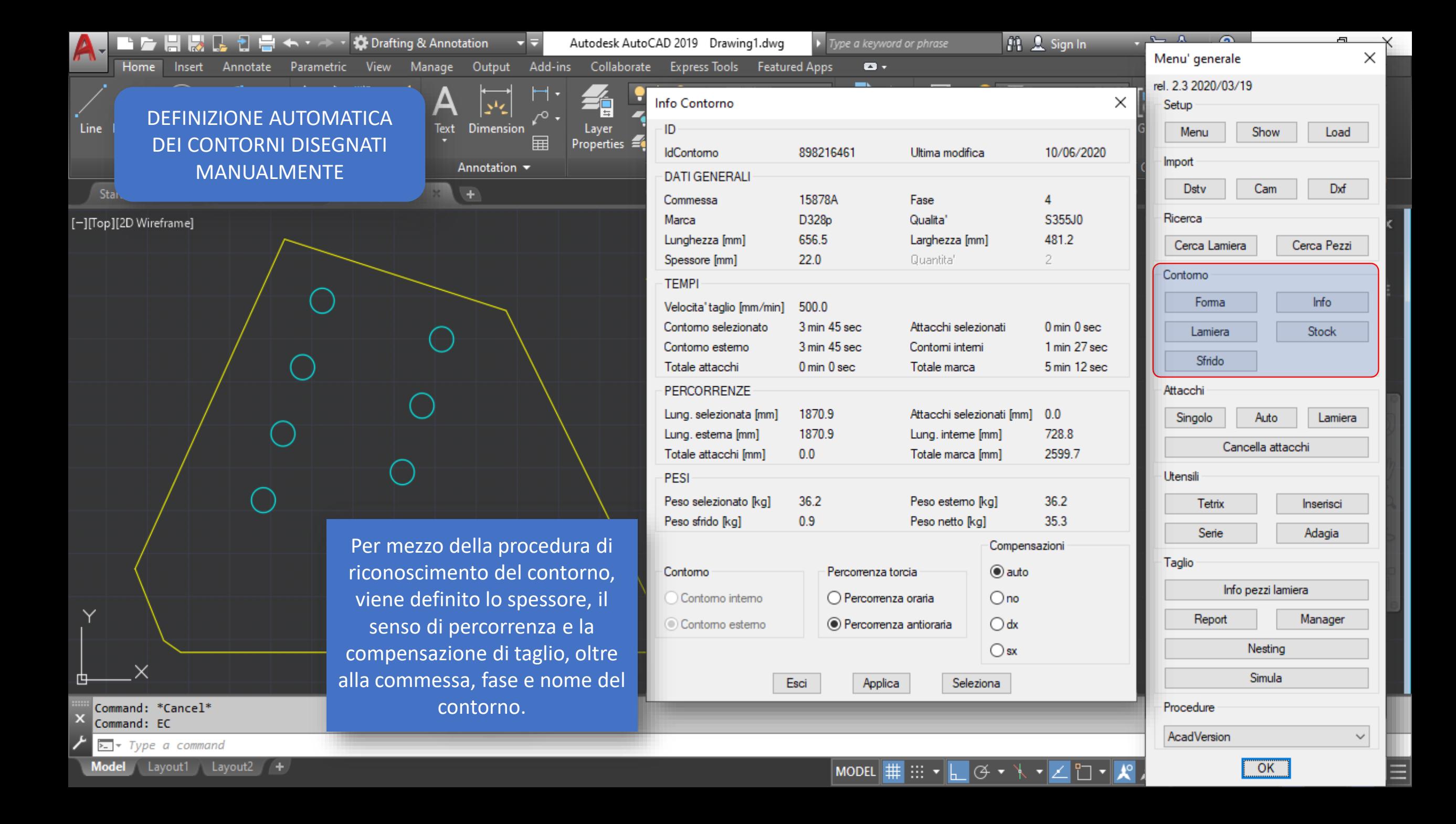

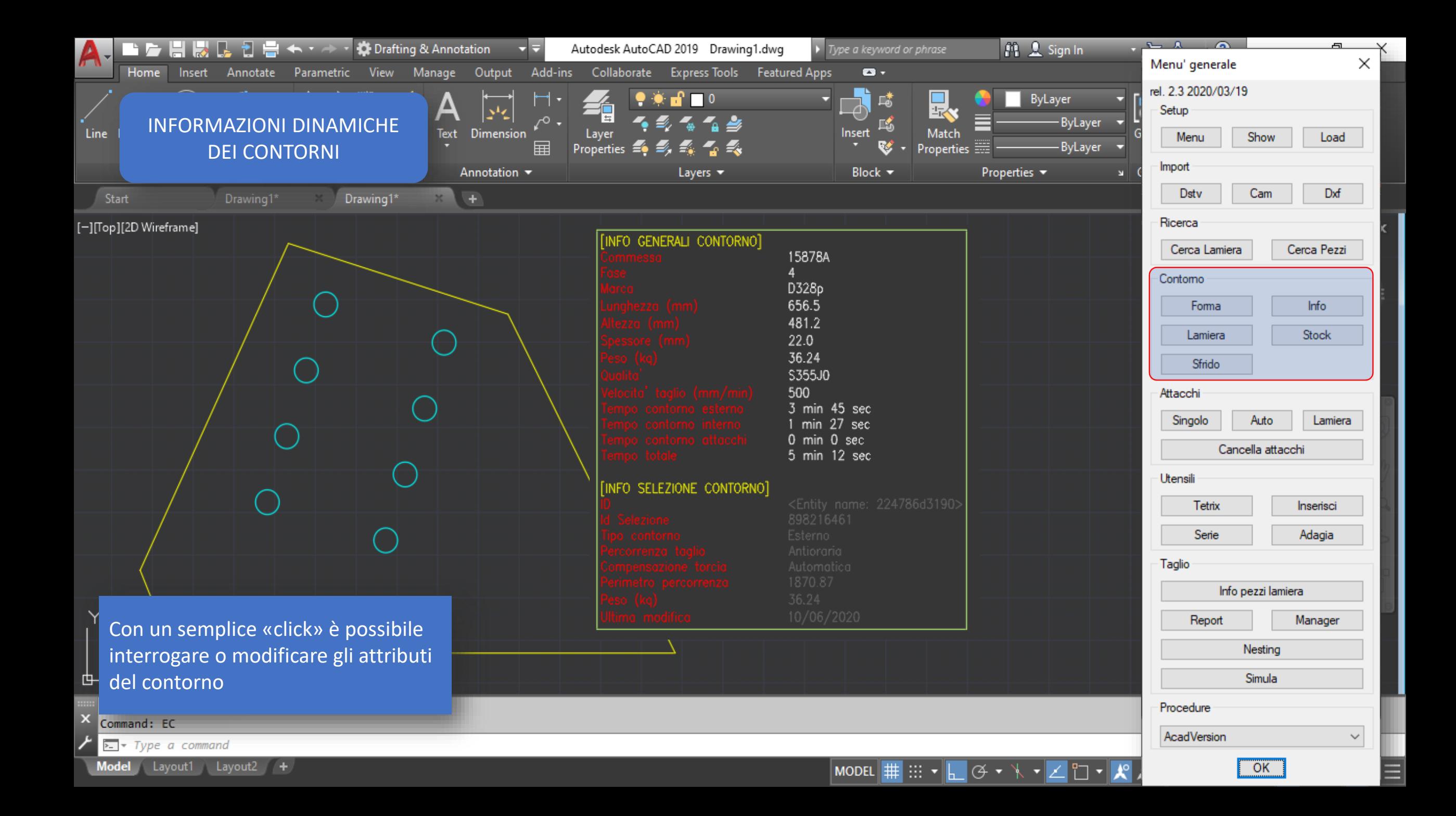

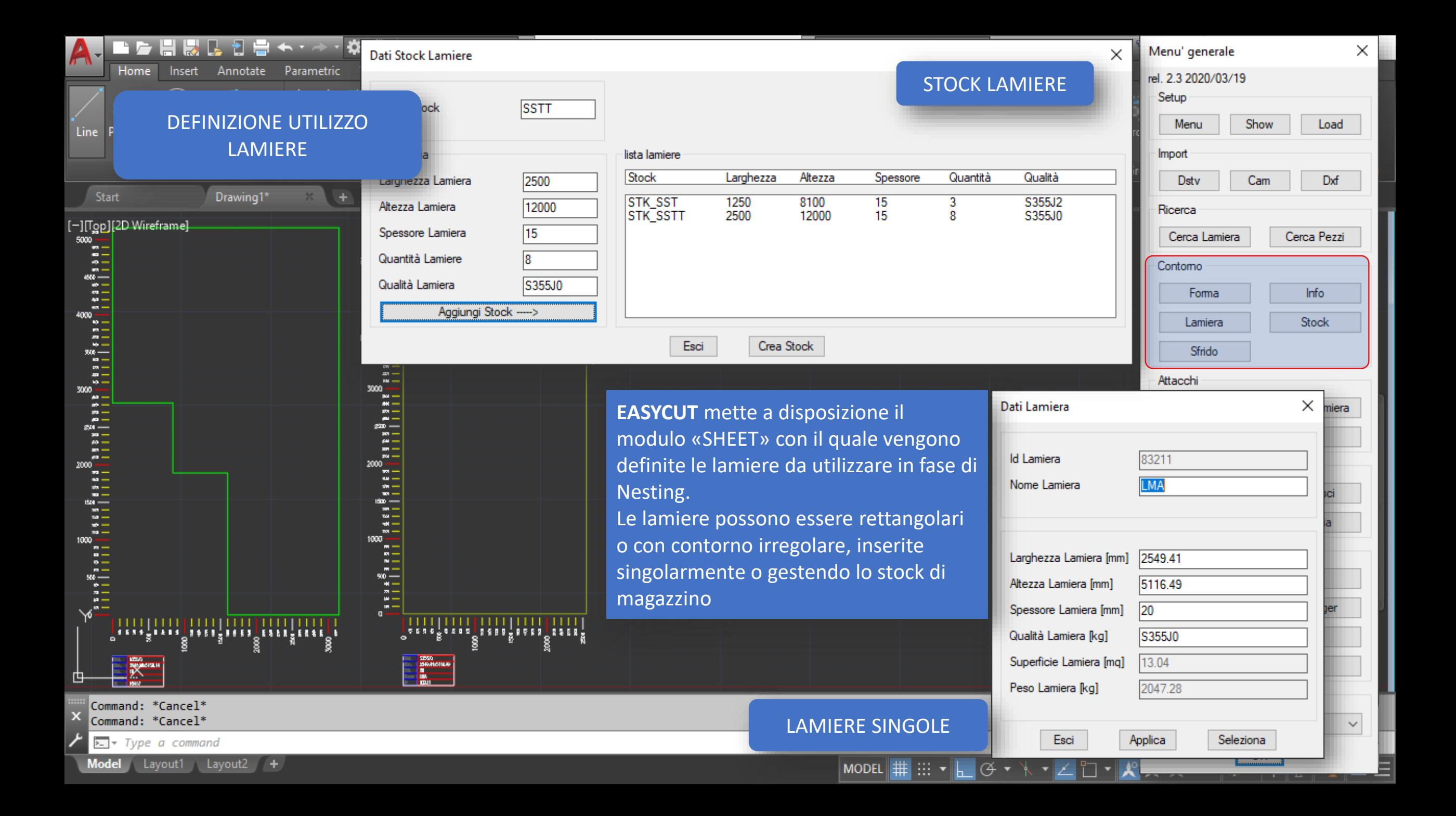

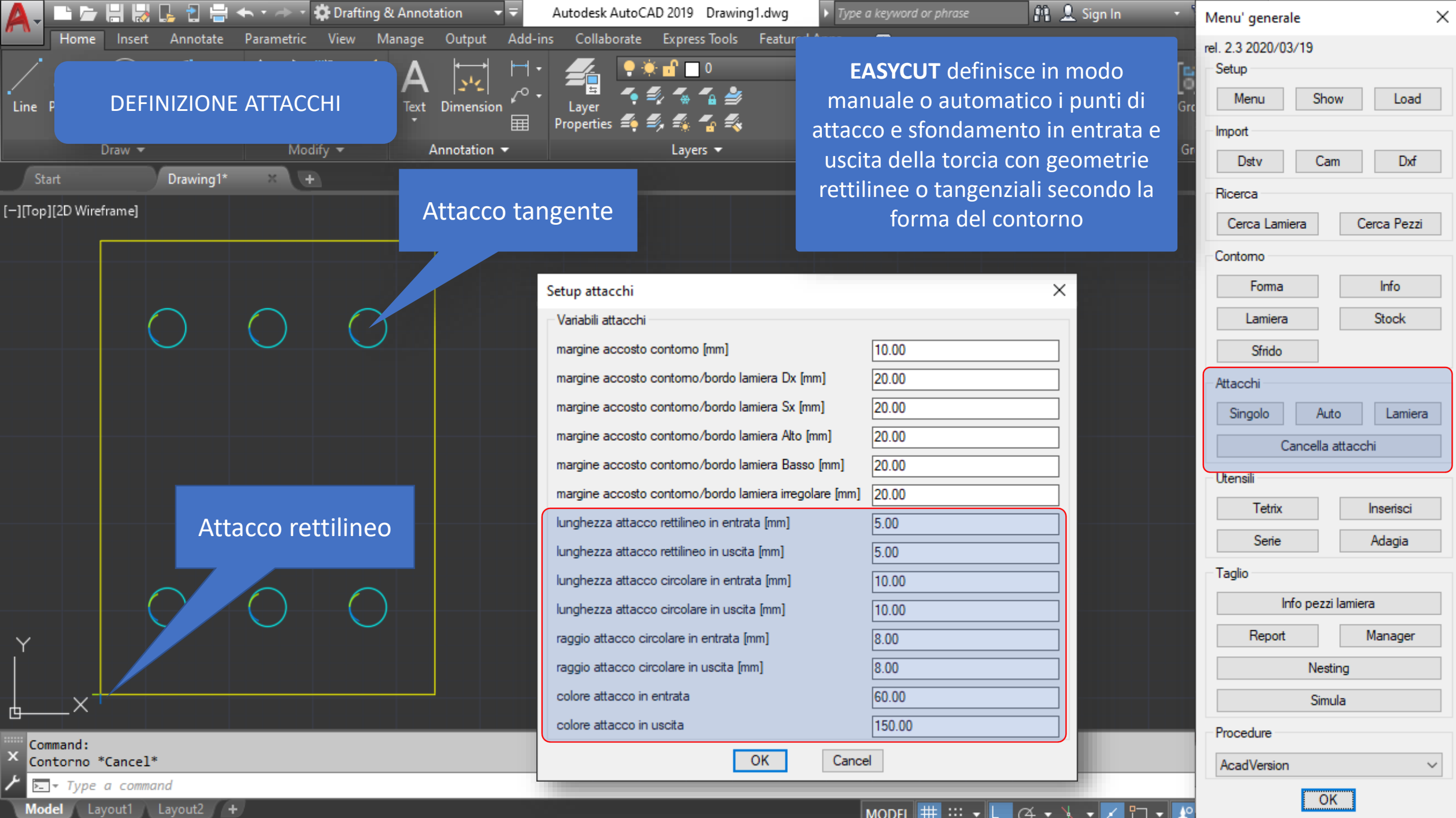

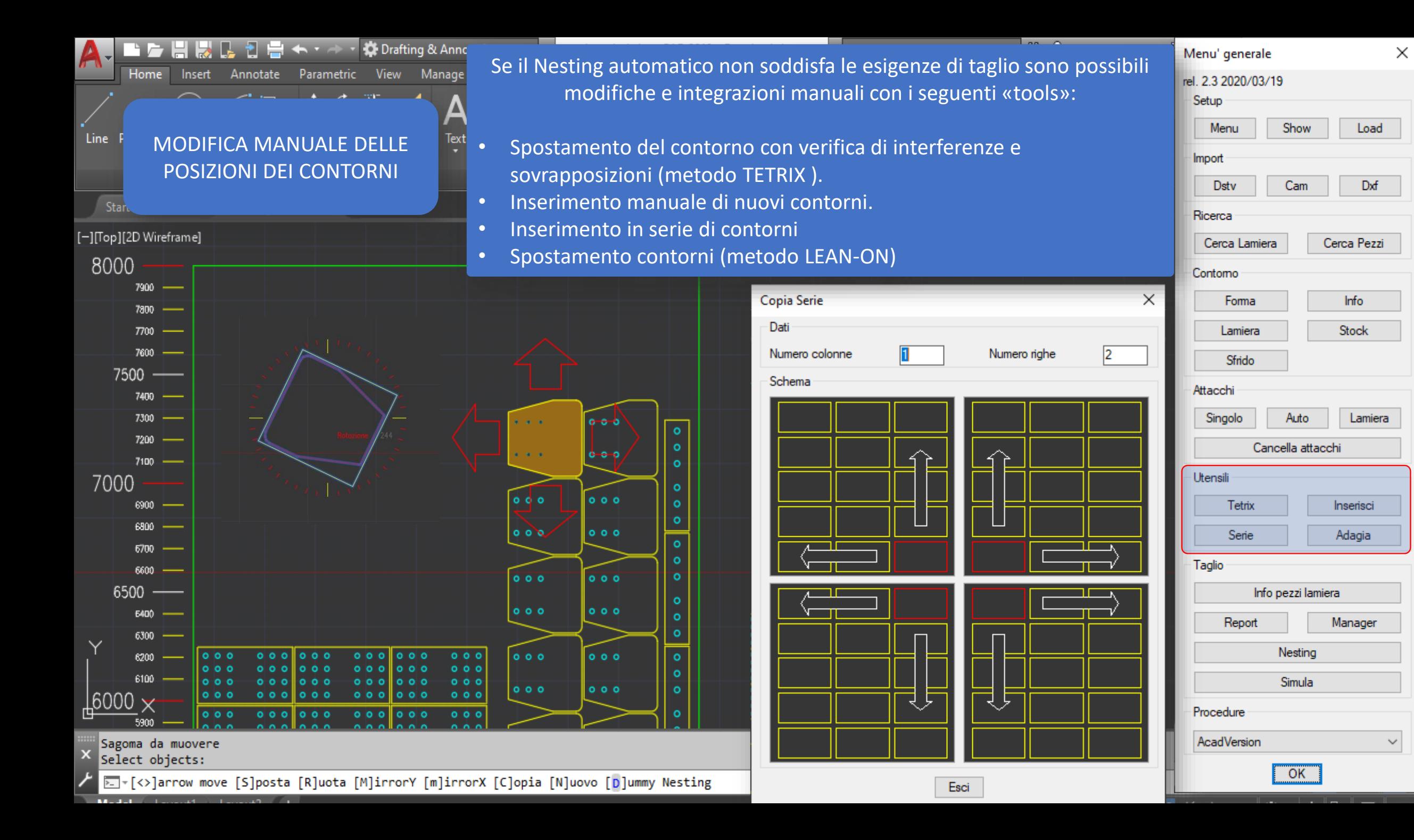

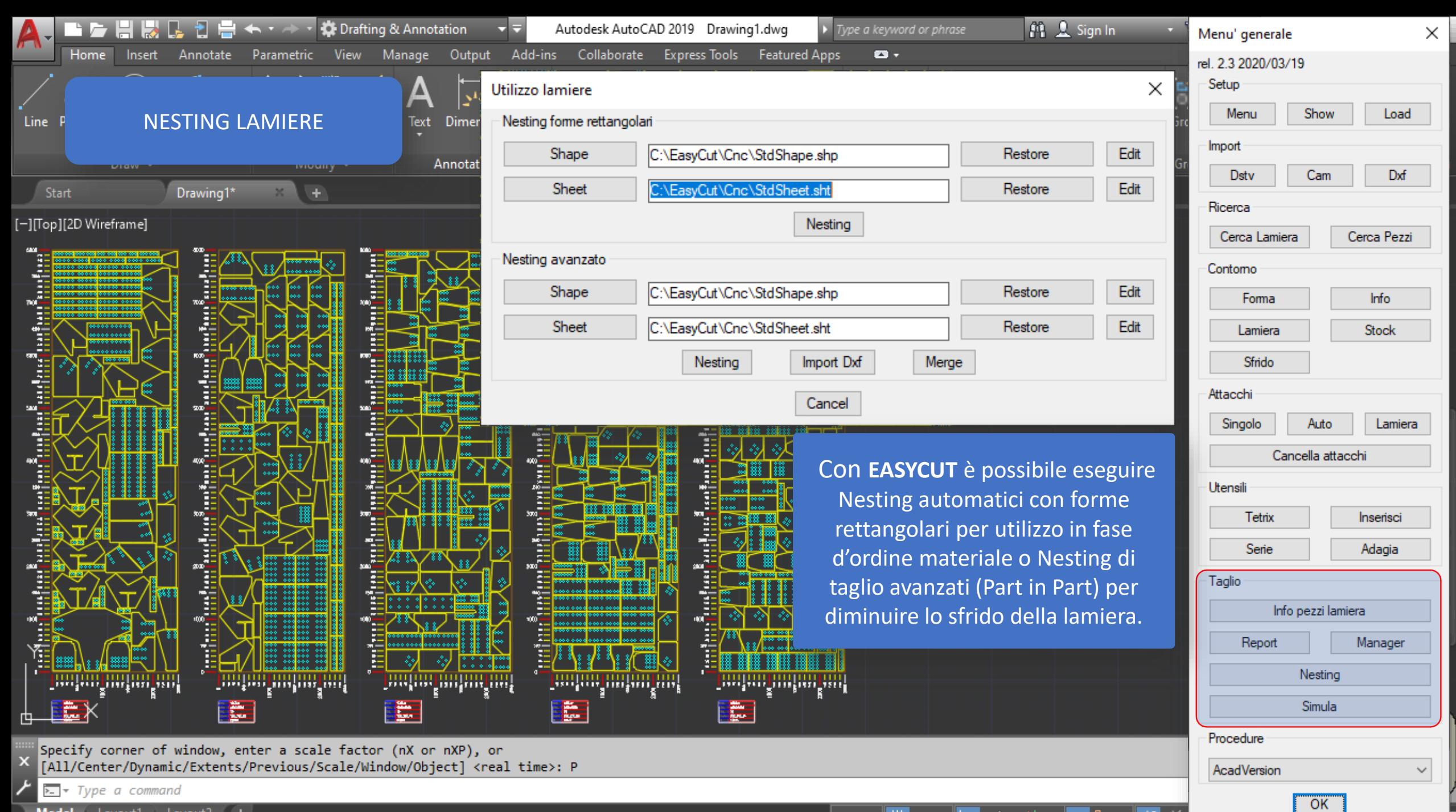

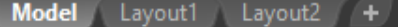

### □▼犬 MODEL  $\|\ddotplus\|$  :::  $\mathbf{v}\|$ |A •

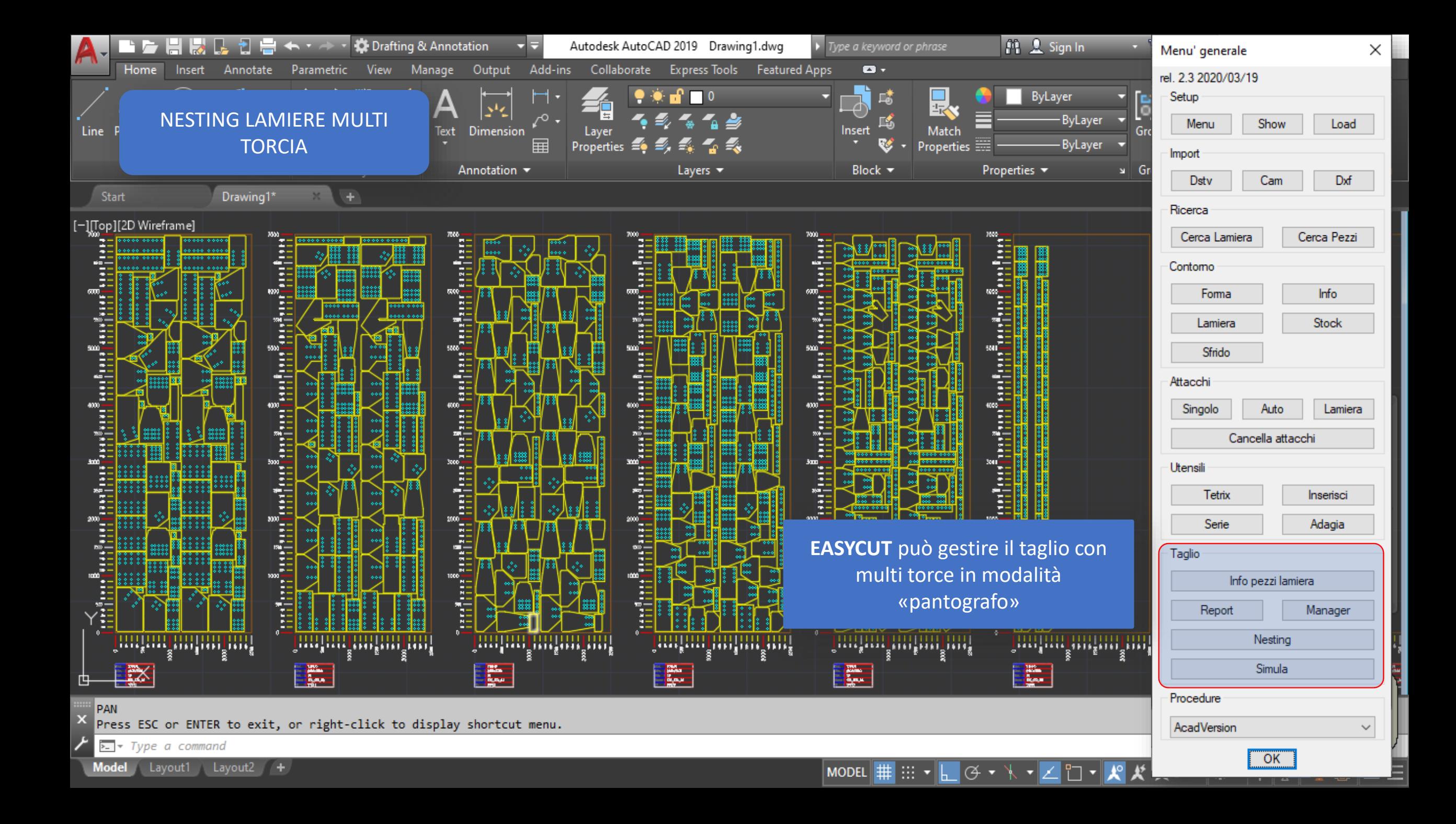

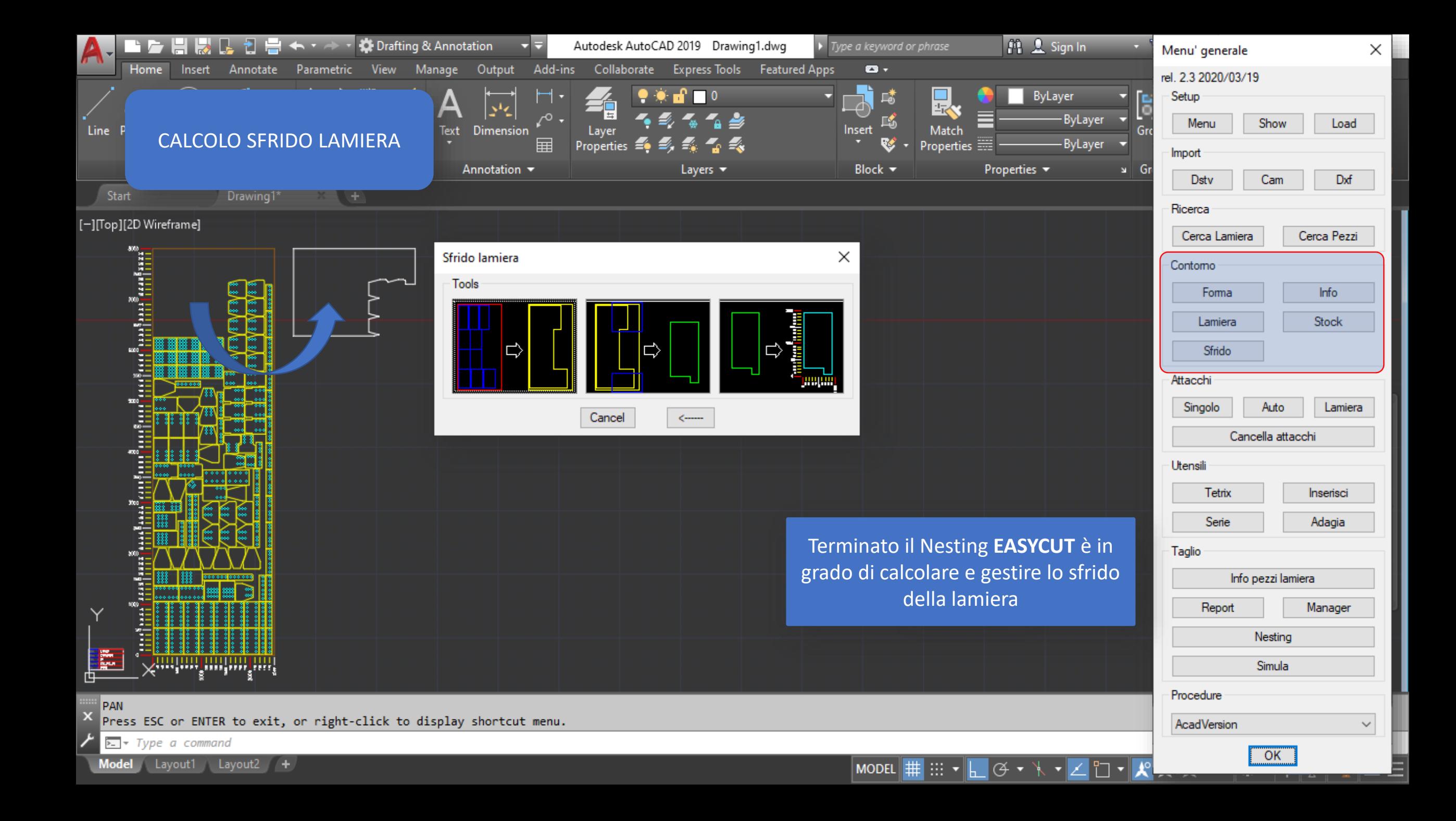

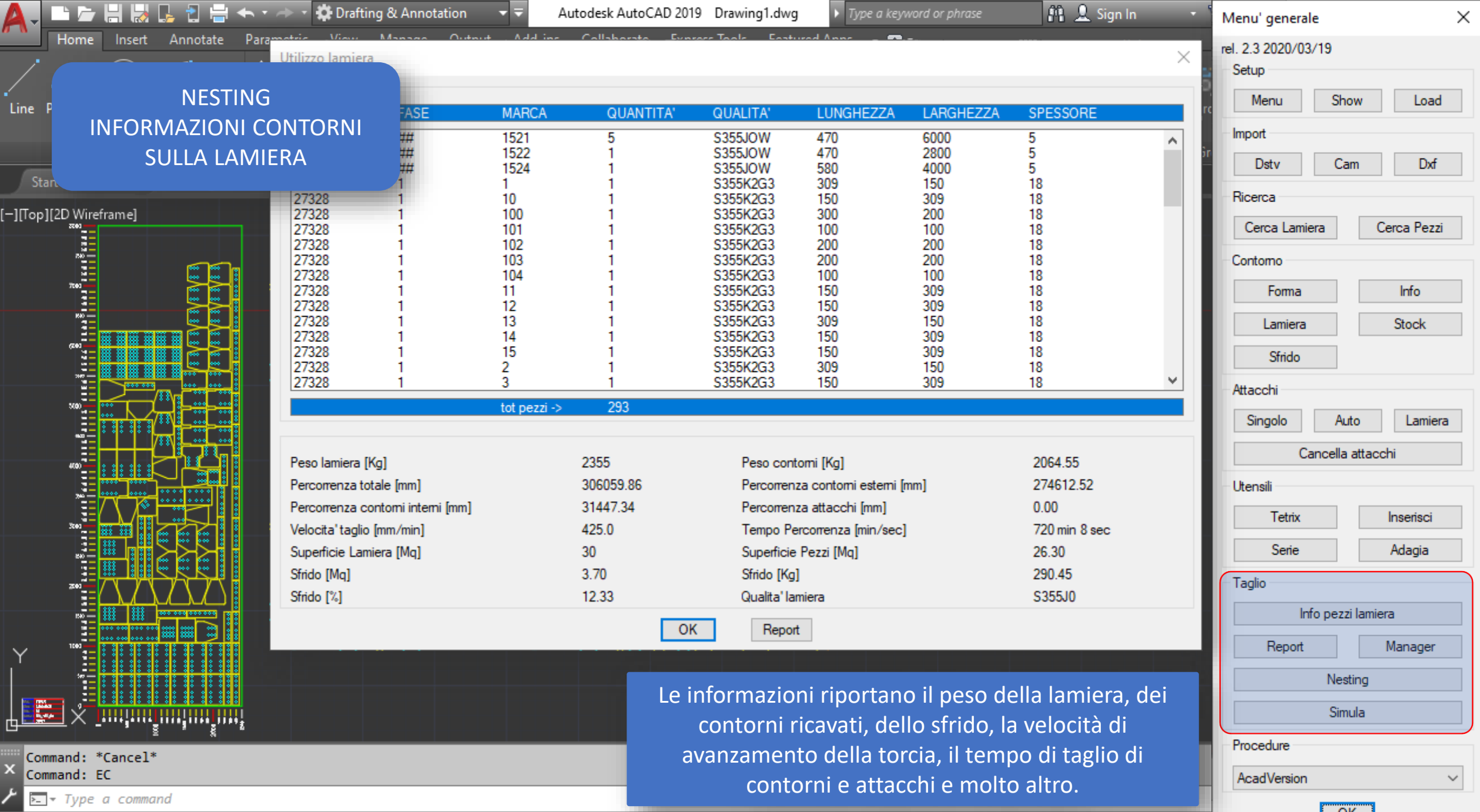

Model Layout1 Layout2 +

 $\begin{bmatrix} 0 & 0 \\ 0 & 0 \end{bmatrix}$ 

e  $\Box$ ←□

Untitled Document  $+$ ×  $\vee$ 

| file:///C:/Users/User/EasyCut/Output/Docs/01Report/Founc | [

 $\cdots$ 

岭

 $\times$ 

Load

Dxf

ca Pezzi

tock

Lamiera

dagia

nager

Home<sub>1</sub> Insert Annotate Parametric View Manage O ⋒  $\odot$  $\leftarrow$ **NESTING** 10/06/2020 09:40 Text INFORMAZIONI CONTORNI Stampa SULLA LAMIERA Anı Job J 79252 Order STK\_MAG01\_01 Id 79252 Utilizzo lamiera [-][Top][2D Wireframe] **Mat S355J0** Weigth sheet 2355 kg arian i<br>masaran ing masara Lista Pezzi Sheet Area 30 mq Shape Area 26.30 mg **COMMESSA** FASE 2013011 Scraps 290.5 kg Speed 425.0 mm/min ## 2013011 ## 2013011 ## Shape List 27328 27328 **Tot Weight** 27328 Order **Phase Mark Dimension** Thik. Qta Itm 27328 27328 001 2013011 ## 1521 470x6000 5  $5<sup>5</sup>$ 553.4 27328 27328 27328 27328 002  $\# \#$ 470x2800 2013011 1522 5  $\mathbf{1}$ 51.7 27328 27328 27328 003 2013011  $#$ 1524 580x4000  $91.1$ 5  $\mathbf{1}$ 27328 27328 004 27328  $\mathbf{1}$  $\mathbf{1}$ 309x150 18  $\mathbf{1}$  $5.7$ Peso lamiera [Kg] 005 27328  $\mathbf{1}$  $10$ 150x309 18  $\mathbf{1}$  $5.7$ Percorrenza totale [mm] Percorrenza contomi interni 006 27328 100 300x200 18 7.9  $\mathbf{1}$  $\mathbf{1}$ Velocita' taglio [mm/min]

Superficie Lamiera <sup>[]</sup>

Sfrido [Mq] Sfrido<sup>[%]</sup>

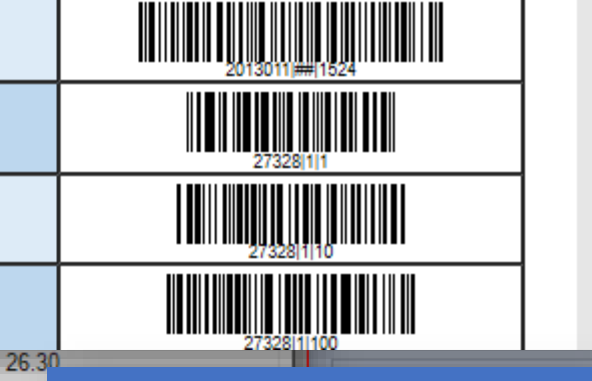

☆

≴≡

Sheet 2500\*12000\*10 mm

Weight shape 2064.6 kg

Scraps 12.3 %

Timing cut 720 min 8 sec

**BarCode** 

Report utilizzo lamiera **Electro Constituto di Sfrido [Kg] EASYCUT** offre la possibilità di esportare qualsiasi report in formato HTML

IIII IIII

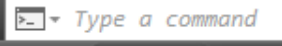

Command: \*Cancel\* Command: EC

E.

Line

Stan

<u> 1999 - 1999 - 1999 - 1999 - 1999 - 1999 - 1999 - 1999 - 1999 - 1999 - 1999 - 1999 - 1999 - 1999 - 1999 - 199</u>

MODEL # ::: ▼ L G ▼

Superficie Pezzi [Mq]

Report

OK

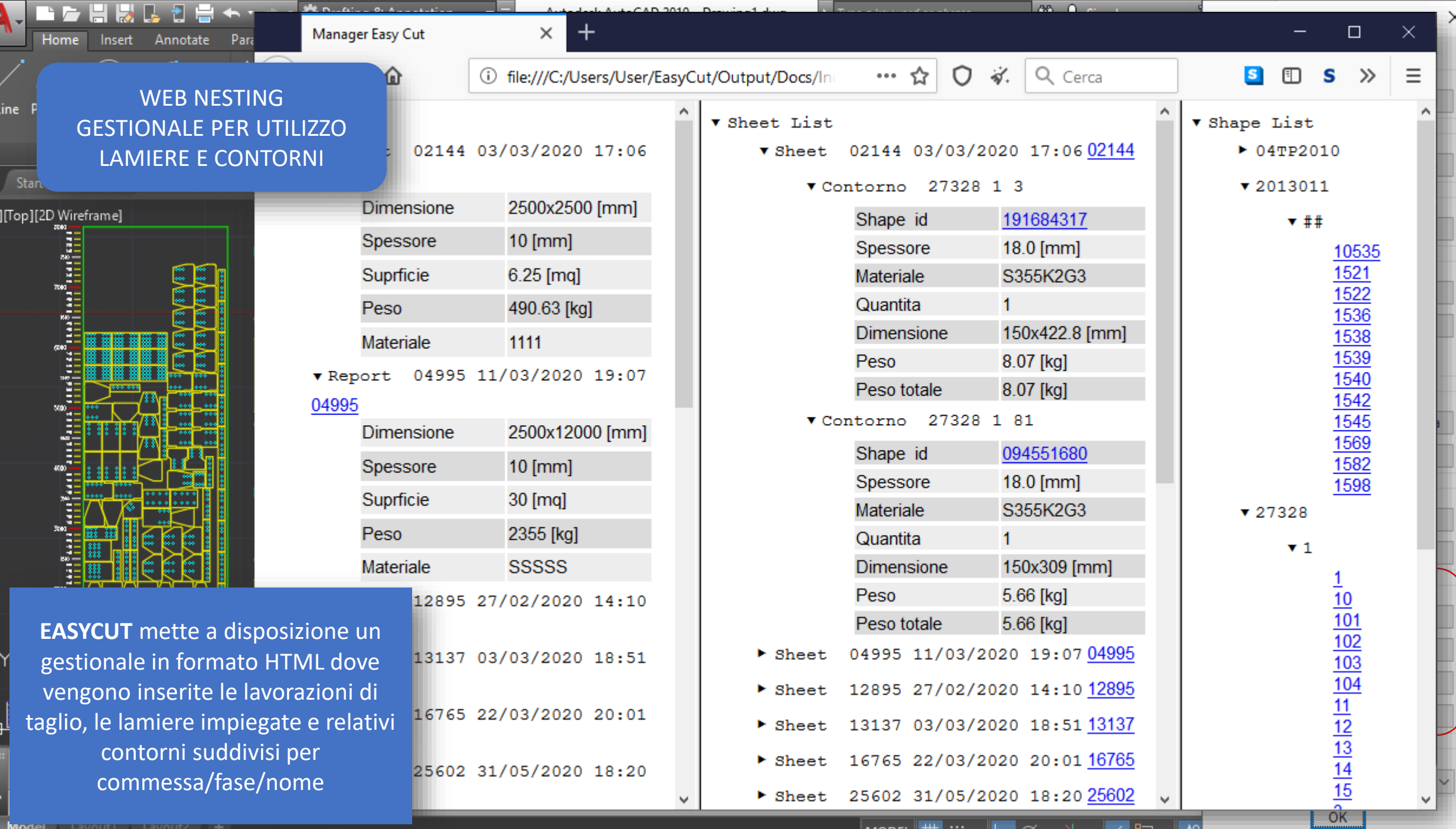

Model Layout! Layout2 +

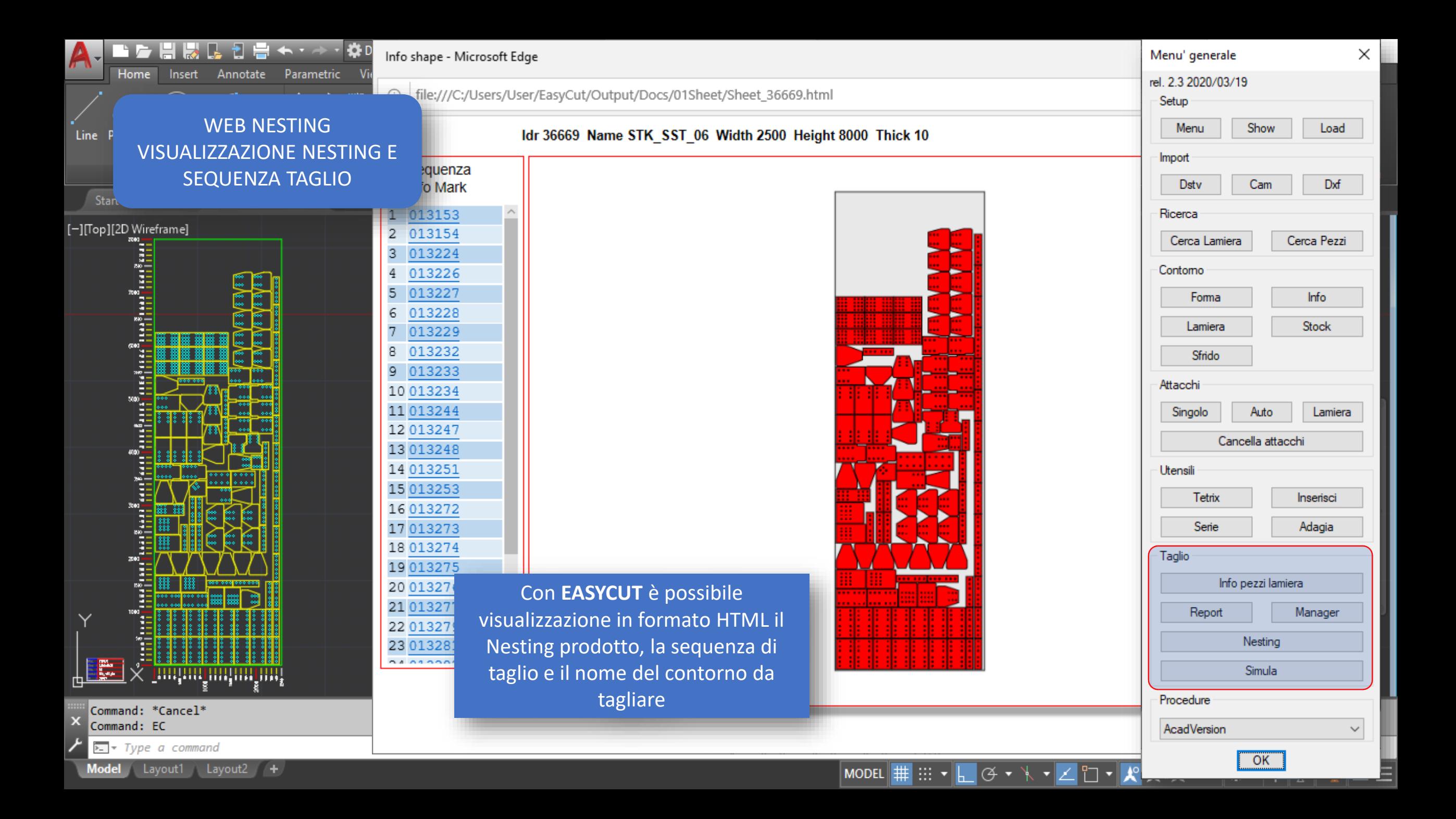

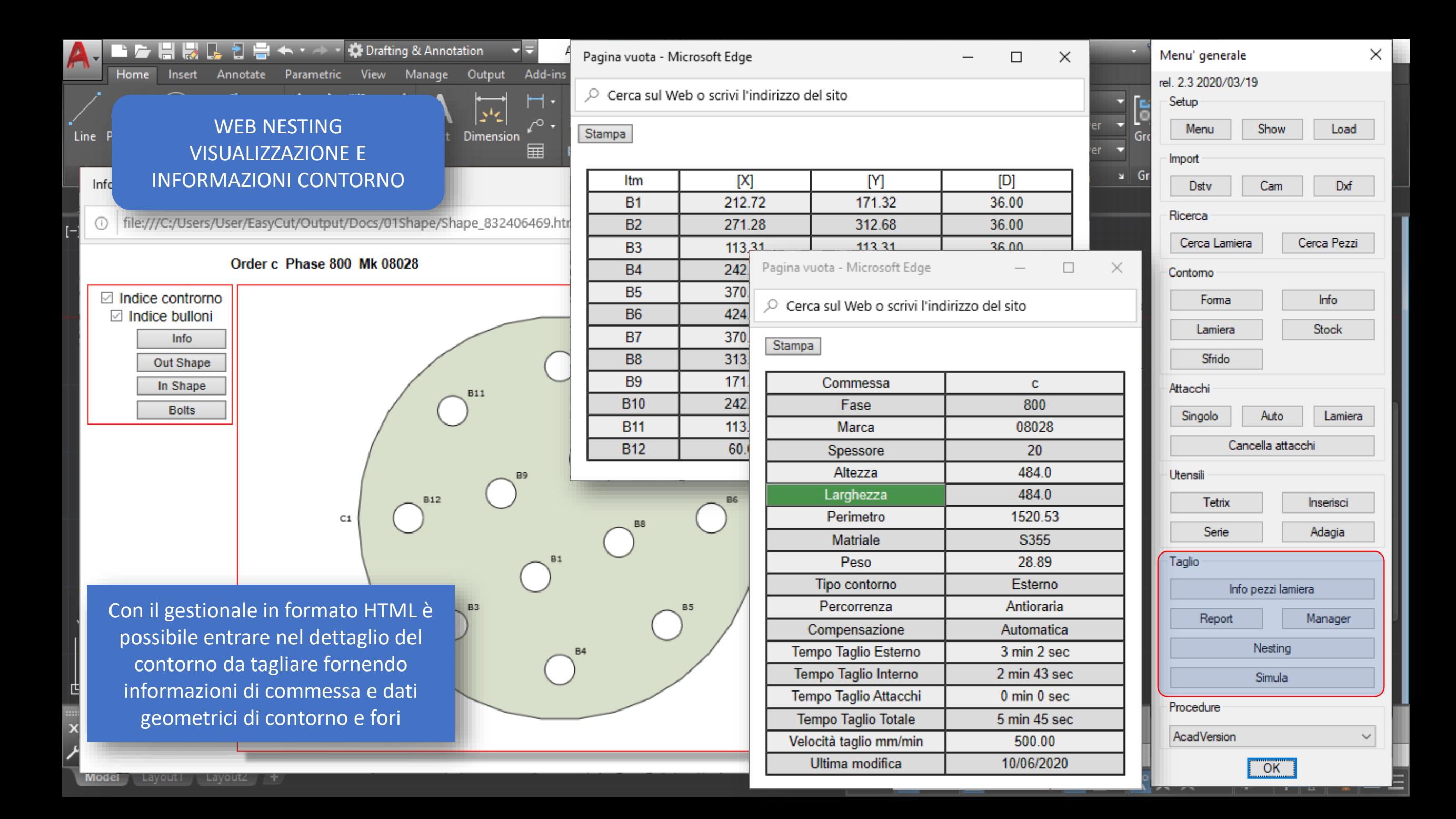

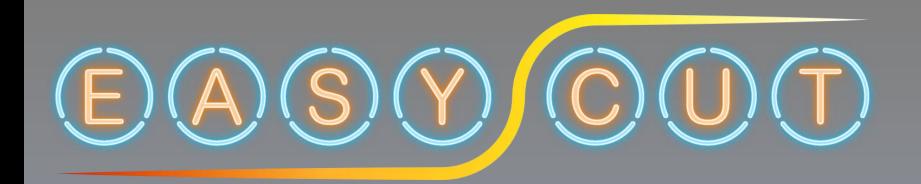

**Programma per l'ottimizzazione di taglio lamiere**

**EASYCUT** è in costante evoluzione e sviluppo per una ricerca di funzioni e strategie da condividere con utenti e appassionati di programmazione.

… follia è fare sempre la stessa cosa ed aspettarsi risultati diversi (?A.E.?)